How to Download Statistical Graphs of Comparative Analysis

**Kavayitri Bahinabai Chaudhari North Maharashtra University Jalgaon**

## to http://nmuj.digitaluniversity.ac/ UR your College Username and Password and

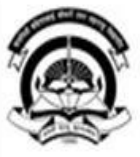

## Kavayitri Bahinabai Chaudhari North Maharashtra University

'A' Grade NAAC Re-Accredited (3rd Cycle) Jalgaon-425001, Maharashtra (India)

Change Language

Change Theme

Home Calender SiteMap Contact Us

» Colleges & Institutions » Schools » Admissions-AY 2019-2020 » DEEL(External Mode) » Scholarships » e-Suvidha Services »  $\geq$  Courses Examinations » Download Various Forms » Online Application » Presentations » Convocations » Online Results Oct/Nov 2019 » Results

#### **University** User ▶ About University Password कर्तादोंनी बहिणावाई चौचरी उत्तर महाराष्ट्र विद्यापीठ,जळगाव >University Song selbari Nerth Maharashtra University, Jalkao > Organizational Structure Forgot Password Accreditation & Recognition > Awards & Honors Download  $\triangleright$  Tribunal **Statistics** Colleges and Students N > Maharashtra Public University Act 2016N **Application Forms** mobile app > Lab to Land Project **News and Events** > Maharashtra Prohibition Of Ragging Act, 1999 Click here to fill online Request/ Updation form<br>for receiving SMS alerts regarding e-> Right to Information Act > University Job Opening Suvidha /Examination /University Activities to Students College N > Colleges/Institutes Job Click Here to view all News & Announcements Openings How to Obtain Various Certificate N > Tenders N More... Click Here to download various forms > Advertisement

Circular Regarding Registration Of Mobile

**Online Application** 

## Now click on Dashboard Link

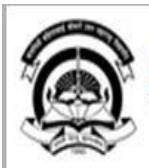

Home My Login My Settings Logout Calendar Sitemap Contact Us Switch TO OA

Kavayitri Bahinabai Chaudhari North Maharashtra University

A' Grade NAAC Re-Accredited (3rd Cycle) Jalgaon-425001, Maharashtra (India)

Course Definition | College Definition | Admissions | Registration | Administration | Messaging | Pre Examination | Examination | Reports | Student Profile | Invoice | Dashboard | Student Facilitation Center |

### **Reports Dashboard**

#### Welcome Kisan Vidya Prasarak Sanstha's Kisan Arts, Commerce and Science College, Parola, Parola!

You have logged in as Principal/ Coordinator/ Supervisor / Dean/ HOD and your last logon was 4/28/2020  $2:22:50 P M$ 

#### Home

- Course Definition
- . College Definition
- . Admissions
- . Registration
- ... Administration
- . Messaging
- . Pre Examination
- . **Fxamination**
- .« Reports
- · Student Profile
- . Invoice
- Dashboard
- . Student Facilitation Center

College Support | FAQ and Feedbac  $^{\circ}$  $\circledcirc$  $\circ$  $\circledcirc$  $\circledcirc$ ⊚ Portal Course Admissions Registration Administration **College Definition** Definition Set Default Modu Calender

D 01/05/2020 Maharashtra Din Holiday

- D 07/05/2020 Buddha Pournima Holiday
- Ď 25/05/2020 Ramzan-Id (Id-Ul-Fitr) (Shawal-1) Holiday
- Mont (edula-sli-hi) hi inleg 000/2010 d

## Click on Statistical Graphs Link

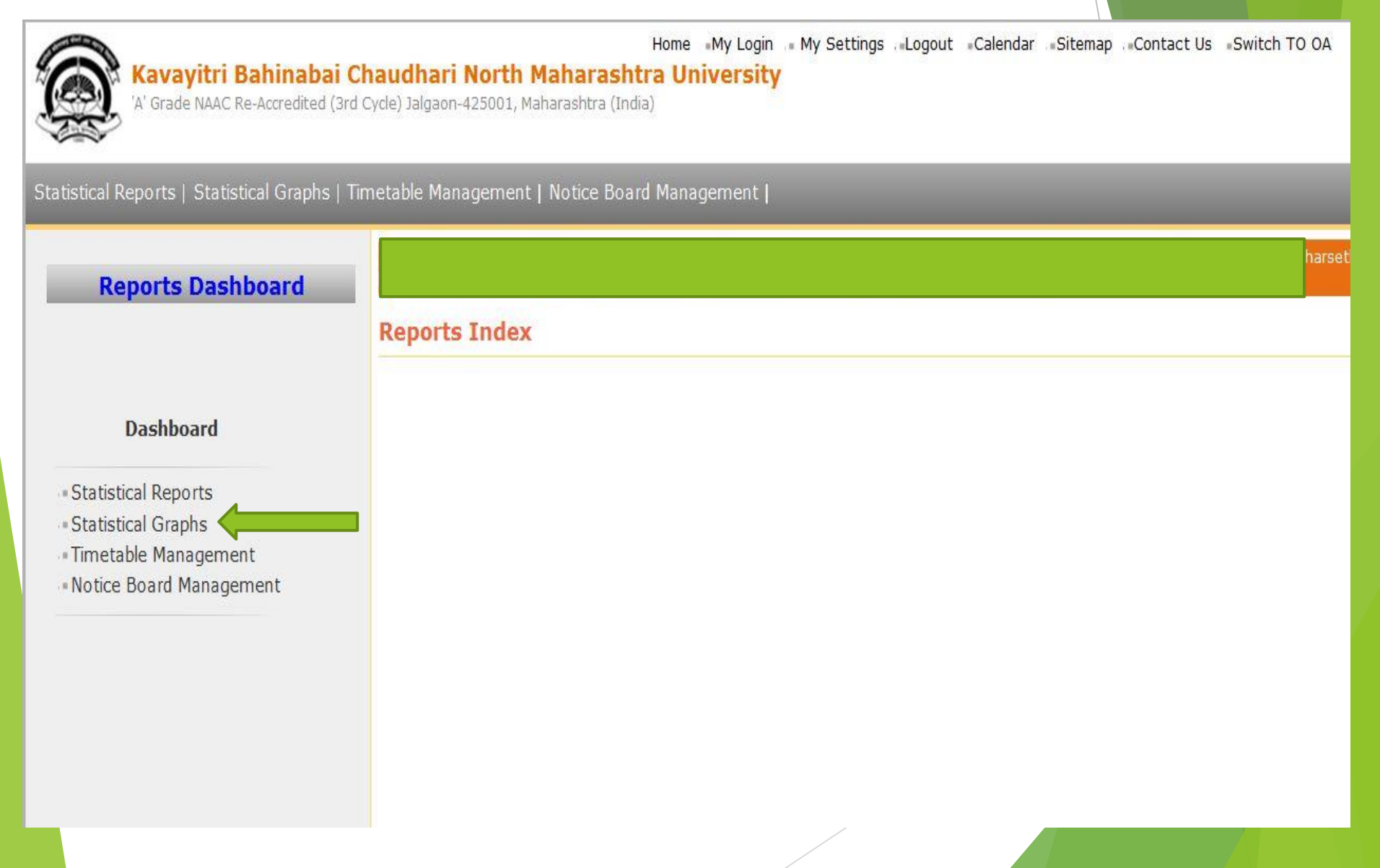

## Select Year of Comparative Analysis From list

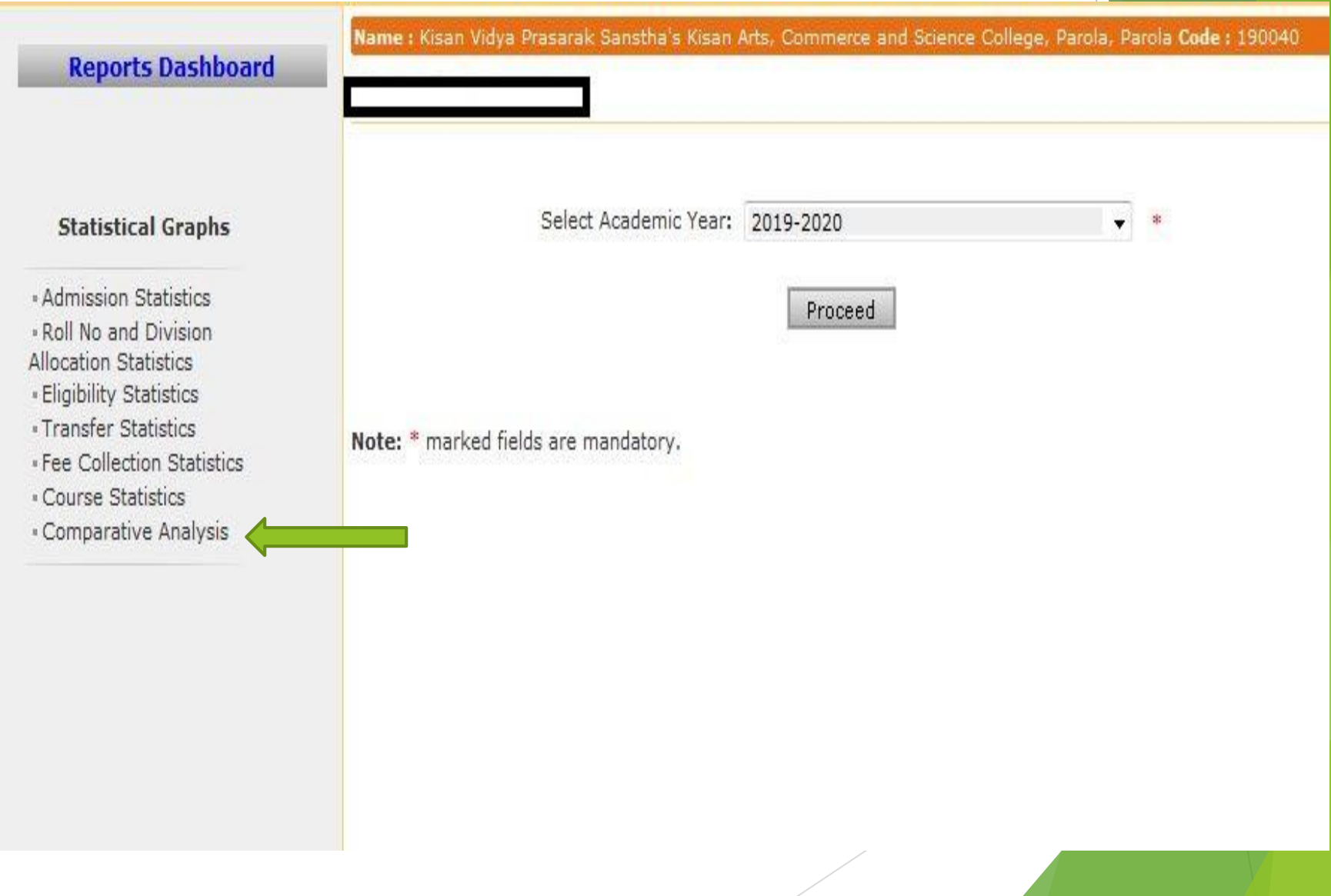

# Select Both Years, Which you want to compare with and click on Proceed

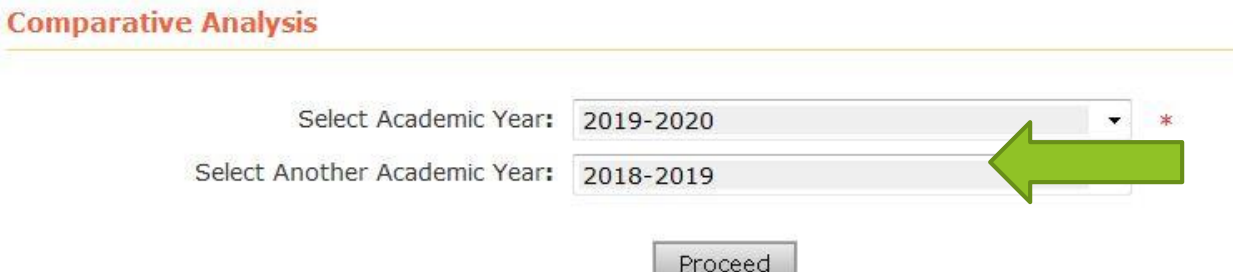

Note: \* marked fields are mandatory.

# Graphs of Comparative Analysis is generate

(Change Academic Year)

#### **Comparative Analysis**

Academic Year: 2019-2020

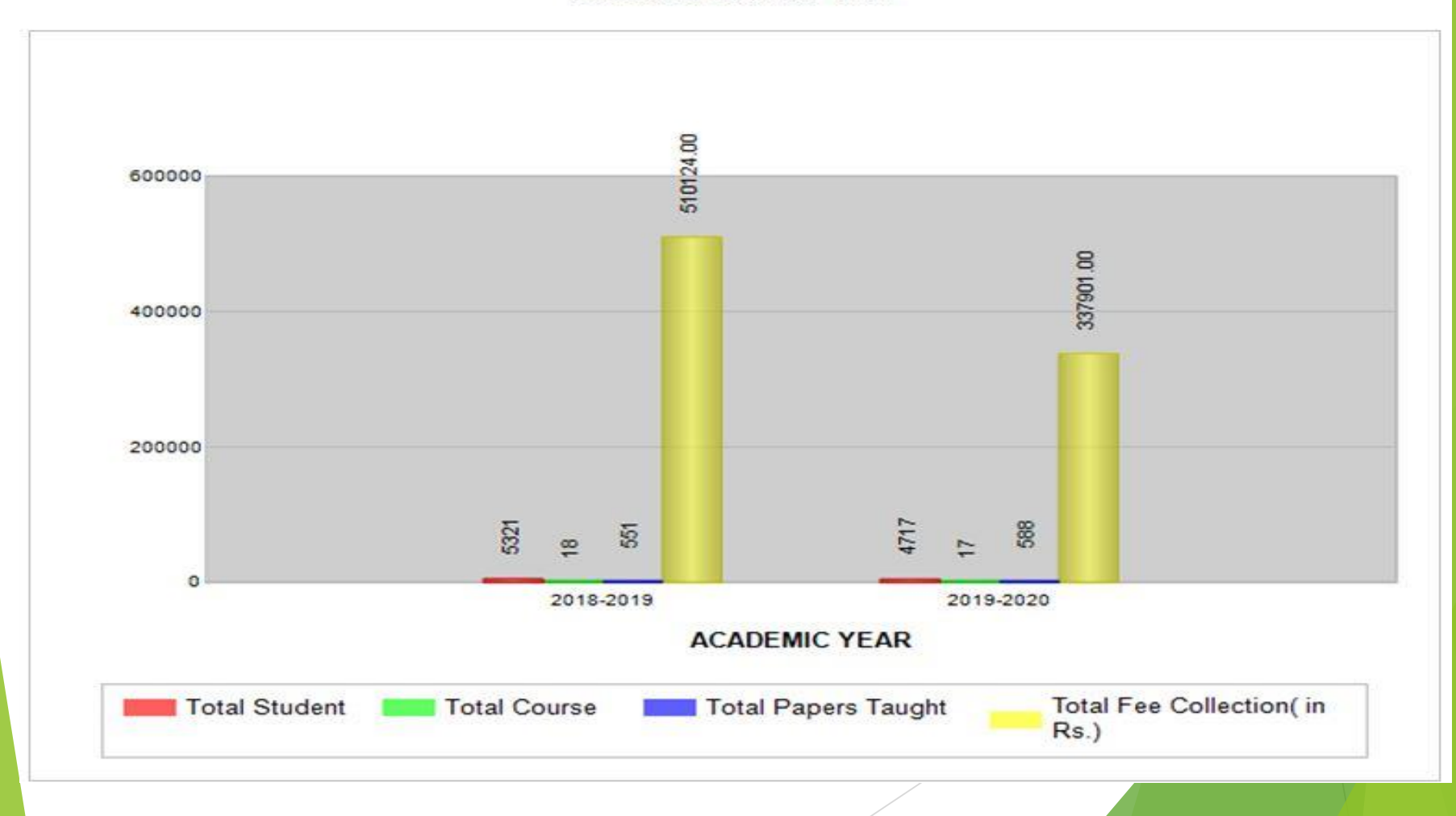

## Thank You…!

## **For Any Assistance Contact;**

e-Suvidha Student Facilitation Center, Room No :101 Dr. A.P.J. Abdul Kalam Vidyarthi Bhavan, Kavayitri Bahinabai Chaudhari, North Maharashtra University, Jalgaon.

**Phone** - 0257-2258418, 9403002042, 9403002015, 9403002018, 9403002054, 9403002024, 9403002082,

**Email** - sfc@nmuj.digitaluniversity.ac